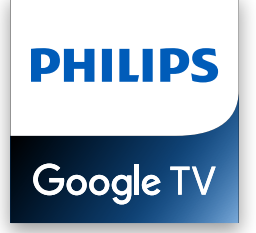

Série 7

# Guide de branchement

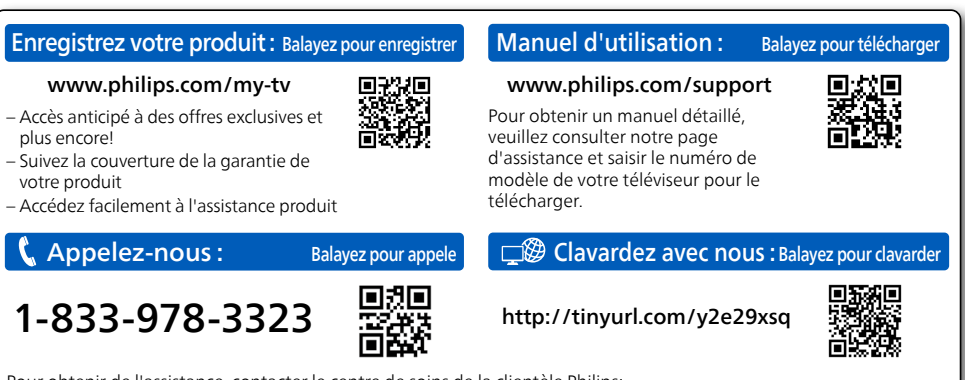

Pour obtenir de l'assistance, contacter le centre de soins de la clientèle Philips; Aux É.-U., Canada, Puerto Rico, ou les Iles Vierges

### Objectif de ce document

Ce document indique la compatibilité du téléviseur Google PHILIPS et le dépannage pour les périphériques externes ci-dessous.

[.3P Meet Google pour USB Caméra](#page-2-0)

#### $\bullet$  Remarque:

Tous les tableaux figurant dans ce document ne fournissent pas de liste exhaustive des périphériques compatibles susceptible de fonctionner avec votre téléviseur Google PHILIPS. D'autres périphériques peuvent également fonctionner. La compatibilité des périphériques externes avec votre téléviseur Google PHILIPS peut changer dans le temps avec les mises à jour matérielles et/ou logicielles.

## <span id="page-2-0"></span>Caméra USB pour Google Meet

Google Meet est une application qui fournit des appels vidéo simples et de haute qualité directement depuis votre téléviseur. Pour commencer à appeler avec Google Meet, les éléments ci-dessous sont : requis

- **1.** Accès Internet 10 Mbps ou plus rapide pour un appel vidéo 1080p.<sup>1</sup>
- **2.** Compte Google<sup>2</sup>
- 3. Caméra USB externe avec microphone intégré compatible Android 11.0 ou ultérieur.

La caméra USB ci-dessous est compatible<sup>3</sup> avec ce téléviseur Google Philips.

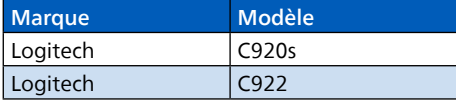

- 1 Si des problèmes de connectivité surviennent, activez le mode d'économie de données sous **Paramètres > Paramètres** durant les appels > Mode Économiseur de données. Cela réduit la bande passante nécessaire ainsi que la qualité des .appels
- 2 Un compte Google est requis. Connectez-vous avec un compte existant ou créez-en un nouveau. S'il y en a déjà un connecté sur votre Google TV, sélectionnez le compte que vous souhaitez utiliser.

3 La compatibilité des caméras USB avec ce téléviseur Google Philips peut changer avec le temps avec les mises à jour matérielles et/ou logicielles de la caméra USB.

Pour plus de détails sur la façon de commencer, visitez https://support.google.com/meet

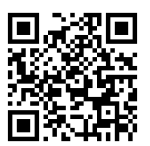

#### Comment connecter la caméra USB

Connectez une caméra USB avec micro intégré directement à votre Google TV avant de démarrer Google Meet. Un exemple de connexion et de positionnement de la caméra USB est présenté ci-dessous. Une fois Google Meet démarré, suivez les instructions à l'écran pour paramétrer et configurer les réglages de Google Meet, notamment l'accès à la caméra et au micro.

#### **e** Conseil:

Vous ne pouvez pas utiliser de micro sur votre télécommande Google TV pour l'audio des appels Meet. Lorsque vous parlez lors d'un appel Meet, utilisez le micro intégré à la caméra USB.

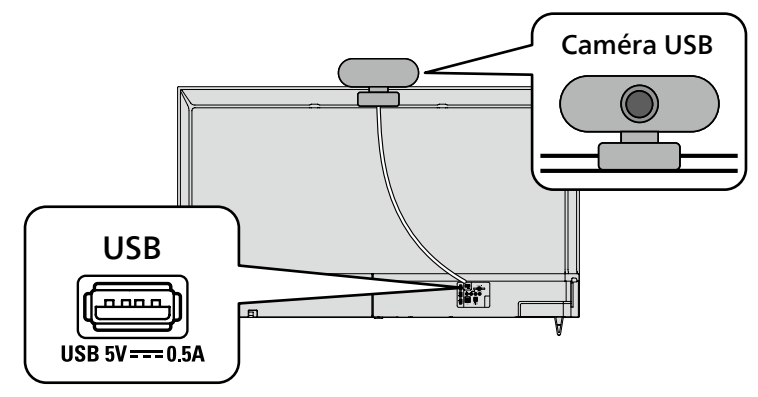

## Dépannage pour Google Meet

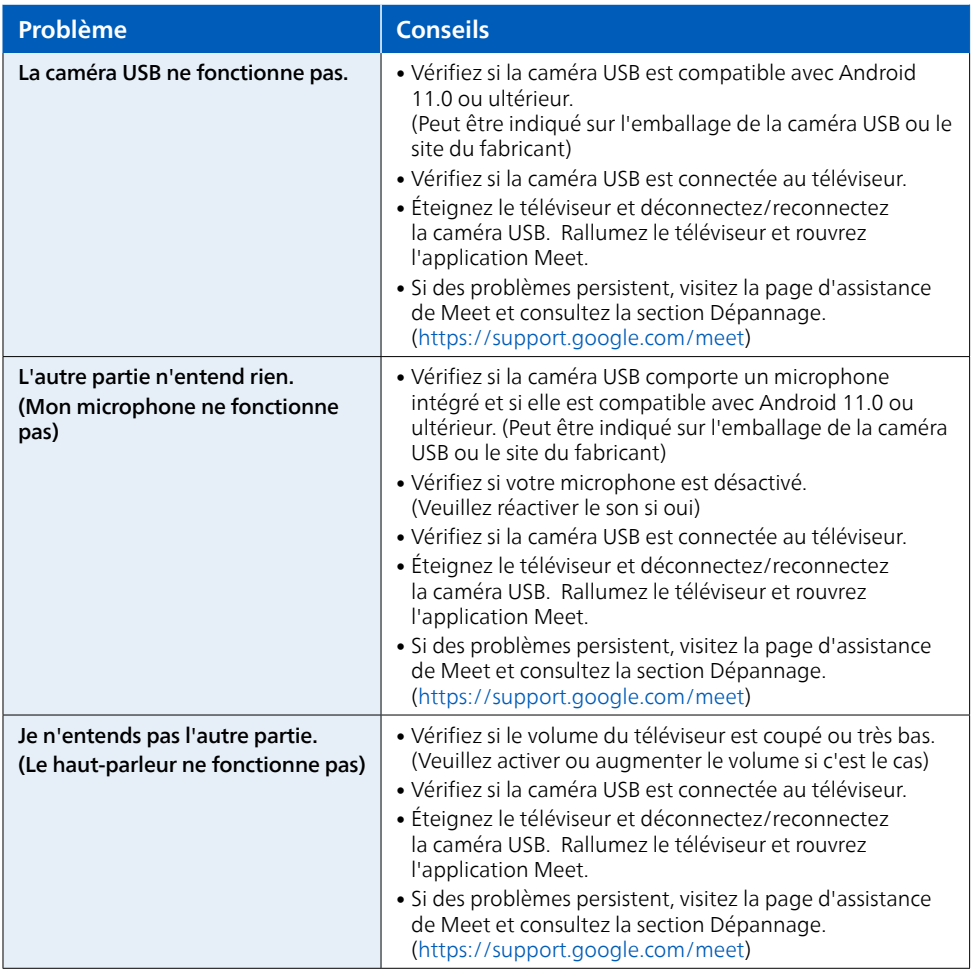

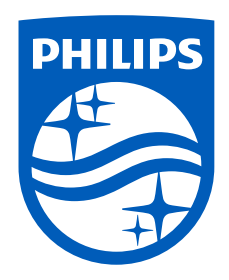

Google TV est le nom de l'expérience logicielle de cet appareil et une marque commerciale de Google LLC. Google, Android, Google Meet et d'autres marques<br>sont des marques commerciales de Google LLC.

La marque Philips et l'emblème de protection Philips<br>sont des marques déposées de Koninklijke Philips N.V. utilisées sous licence.